## **Card Counter App©**

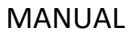

Count up to 500 non-transparent PVC-cards in a flash with the Card Counter App.

Please make sure that the edges of your cards are not damaged to ensure that they can be counted correctly.

The cards you want to count should be white or of the same colour and stacked without any gaps between them. Put them in a suitable box to achieve the best results. If you want to count smaller amounts of cards fill up the empty part of the box with fill material (e.g. foam). However, it is not necessary to actually press the cards together with extreme pressure.

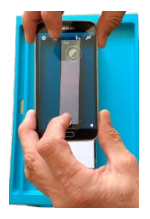

Take the photo with your smartphone's camera as vertically as possible, centred and from above.

Please make sure that the cards are sufficiently illuminated (by daylight or artificial light sources) to avoid shadows on the cards.

Should the Moiré Effect occur, discard the photo and take another one. Otherwise you will not able to count the cards correctly.

Please also make sure that the photos you use for counting are clear and sharp. Take a look at the camera settings on your smartphone to get the photos you want and need to count the cards correctly.

Moiré Effect

WEXA

Alternatively, you can also use an existing photo of your PVC-cards for the counting process.

How it works:

- Install the Card Counter App
- Launch the Card Counter App on your smartphone
- The app's home screen provides further information on how to crop photos
- Click on *Load Image*
- Select the source of the image you want to use for the count:
	- a) Select *Camera* to take a new photo
	- b) Select *Gallery* to choose a photo that you already saved on your phone
- Crop image:

The cards' edges must be arranged vertically for the counting process. Please turn your image accordingly, if needed.

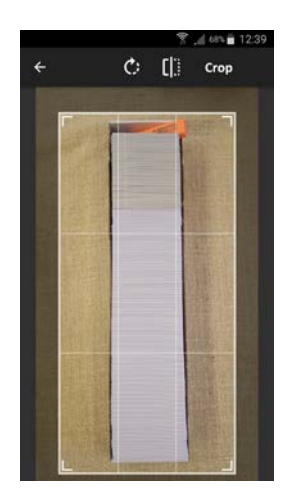

**\***

Move the visible frame tool to the left and right edges of your stack. However, the top and bottom edge of your image should extend beyond the beginning and end of your stack<sup>\*</sup>. This cropping process gets easier the more you do it.

Click on *Crop*. Now the cards are counted and the respective number of cards is displayed on your screen.

If you are not sure if the result is correct, repeat the process to make sure the count is correct.

Make sure that the box is not higher than the PVC cards. The resulting shadow (3) and the box (2) can have a negative impact on the counting result. In this case, the cropping frame (1) must be placed just below the last PVC card.

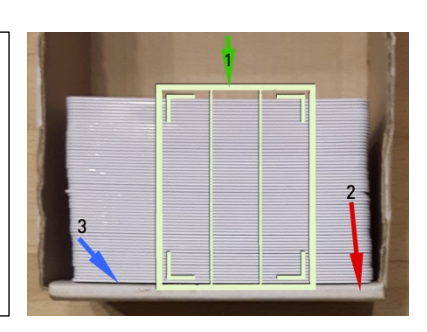

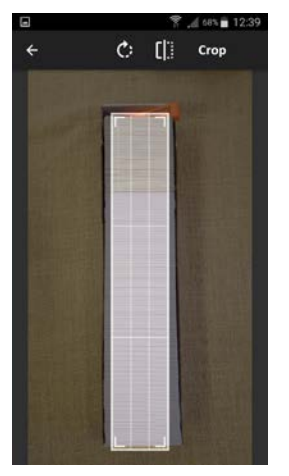

Load image from camera or gallery and crop width and<br>beight by sliding frame with finger to fit cards into fram LOAD IMAGE

470 cards counted

**Card Counter** 

System requirements: Smartphone: Android 6.0.1 or higher Camera: 12 MP or more

Contact: WEKA Handel Westermayer Michael-Pacher-Strasse 13/2 5020 Salzburg [www.wekaverif.com](http://www.wekaverif.com/) [info@wekaverif.com](mailto:info@wekaverif.com)

CardCounter App and all related items are copyright by WEKA

© Copyright 2019 – All Rights Reserved